# Sun Java System Instant Messaging リリースノート

バージョン 7 2005Q1

Part No. 819-1483

このリリースノートには、Sun JavaTM System Instant Messaging 7 2005Q1 のリリース時点で判明してい る重要な情報が含まれています。ここでは、新機能および拡張機能、既知の問題点や制限などを説明し ます。Instant Messaging 7 2005Q1 をお使いになる前に、このリリースノートをお読みください。

Instant Messaging を正しく配備するために、http://sunsolve.sun.com からこの製品のこのバー ジョンの最新パッチをダウンロードすることをお勧めします。パッチで修正済みのバグの一覧について は、パッチの README ファイルを参照してください。

パッチ番号は、次のとおりです。

- Solaris (SPARC® Platform Edition): 118786-\*\* ( すべてのバージョン ) および 118789
- Solaris (x86 Platform Edition): 118787 および 118790
- Linux: 118788 および 118791

このリリースノートの最新バージョンは、次の Sun JavaTM System マニュアル Web サイトで参照でき ます。http://docs.sun.com/app/secure/doc/819-1483?l=ja。ソフトウェアのインストール および設定前、さらにその後もこの Web サイトを定期的に参照して、最新のリリースノートや製品マ ニュアルを確認してください。このリリースノートは、次の節で構成されています。

- [Instant Messaging 7 2005Q1](#page-1-0) の概要
- [ハードウェアおよびソフトウェアの要件](#page-3-0)
- [このリリースで修正されたバグ](#page-6-0)
- [重要情報](#page-7-0)
- [既知の問題点と制限事項](#page-11-0)
- [再配布可能なファイル](#page-21-0)
- [問題の報告とフィードバックの方法](#page-22-0)
- [その他の情報](#page-23-0)

このリリースノートでは、サードパーティの URL を参照して、追加の関連情報を提供しています。

注 Sun は、このリリースノートに記載されているサードパーティの Web サイトの利用可能性 について責任を負いません。Sun は、サードパーティのサイトやリソース上またはこれらを 通じて利用できるコンテンツ、広告、製品、その他の素材について保証せず、いかなる責任 も負いません。こうしたサイトやリソース上またはこれらを通じて利用できるコンテンツ、 製品、またはサービスを利用または信用したことに伴って発生した、あるいは発生したとさ れるいかなる損害や損失についても、Sun は一切責任を負いません。

# <span id="page-1-0"></span>Instant Messaging 7 2005Q1 の概要

Sun JavaTM System Instant Messaging を使用すると、セキュリティが確保され、機能性の高いメッセー ジ交換をリアルタイムに行うことができるため、コミュニティのユーザーが迅速かつ安全に通信および 共同作業を行うことができます。Sun JavaTM System Instant Messaging は、メッセージング機能に、会 議室、アラート、ニュース、調査、およびファイル転送機能を一体化することで、共同作業を行う優れ た環境を提供します。このソフトウェアは、LDAP、Sun JavaTM System Identity Server、または Sun Java™ System Portal Server で管理された既存のコミュニティを活用します。

ここでは、次の内容について説明します。

- [このリリースの新機能](#page-1-1)
- [ハードウェアおよびソフトウェアの要件](#page-3-0)

## <span id="page-1-1"></span>このリリースの新機能

ここでは、次の内容について説明します。

- [インストール](#page-1-2)
- [新機能](#page-2-0)

#### <span id="page-1-2"></span>インストール

『Instant Messaging インストールガイド』は廃止されました。初めて Instant Messaging 7 2005Q1 をイ ンストールする場合は、『Sun JavaTM System Enterprise System インストールガイド』のインストール 手順を参照してください。Instant Messaging の旧リリースからアップグレードする場合は、『Sun Java™ System Upgrade and Migration Guide』の手順を参照してください。

#### <span id="page-2-0"></span>新機能

ここでは、このリリースで Instant Messaging に追加された次の新機能について説明します。

- [更新および改良された](#page-2-1) Instant Messaging のクライアント
- [IETF eXtensible Messaging](#page-2-2) および Presence Protocol (XMPP)
- [拡張された監視機能](#page-2-3)
- 再設計された Calendar Server [との統合をサポート](#page-2-4)
- [クライアント用の障害追跡診断](#page-3-1)
- [ニュースチャネルおよび会議室のマルチドメイン機能](#page-3-2)
- [新規ユーザー登録](#page-3-3)
- 簡略化された [Sun Java™ System Access Manager](#page-3-4) スキーマ

#### <span id="page-2-1"></span>更新および改良された *Instant Messaging* のクライアント

新しいアイコン、最新の機能、および新しい XMPP 機能 ( 複数の Instant Messaging セッション、 Presence 機能、登録承認、名簿管理およびロギング機能などを備えている )。

#### <span id="page-2-2"></span>*IETF eXtensible Messaging* および *Presence Protocol (XMPP)*

Instant Messaging では、XMPP を使用し、オープンソースゲートウェイを介してパブリックネット ワークと相互運用します。ユーザーは、XMPP (GAIM や Exodus など ) をサポートするクライアントの すべてのサービスに関する連絡先を集約することができます。さらに、XMPP がサポートされることに より、ほかのサードパーティ製アプリケーションの統合および既存機能の拡張が容易になります。

#### <span id="page-2-3"></span>拡張された監視機能

ウォッチドッグ機能では、Instant Messaging が起動または停止しているかどうかを監視し、停止して いる場合は再起動します。Java Enterprise Service 監視フレームワークでは、認証の時間、メッセージ 配信、およびサービスを通じて送信されたインスタントメッセージ数に基づいたパフォーマンスメト リックスを提供します。

#### <span id="page-2-4"></span>再設計された *Calendar Server* との統合をサポート

カレンダー通知をインスタントメッセージとしてリレーする方法が、旧バージョンから変更されまし た。新機能は次のとおりです。

- Calendar サーバーエージェントを起動および停止する imadmin コマンドのアップデート
- Calendar エージェントを有効および可能にする新しいブール型の構成パラメータ
- 新しい設定の移行プロセス

#### <span id="page-3-1"></span>クライアント用の障害追跡診断

「バージョン情報」ダイアログボックスには、製品の著作権情報が記載されています。また、「詳細」タ ブには、システム、クライアント、サーバー、およびセッション情報が示され、問題が発生した場合に は、エンドユーザーが電子メールにコピー&ペーストして、管理者またはサポートセンターへ送信する ことができます。

#### <span id="page-3-2"></span>ニュースチャネルおよび会議室のマルチドメイン機能

ニュースチャネルおよび会議室では、マルチドメインからのユーザーもサポートされます。

#### <span id="page-3-3"></span>新規ユーザー登録

Instant Messenger をカスタマイズして、ユーザーがユーザー自身をディレクトリに登録できるように なりました。

#### <span id="page-3-4"></span>簡略化された *Sun Java™ System Access Manager* スキーマ

属性の sunPresenceDefaultAccess、sunPresenceEntityDefaultAccess、sunPresenceAccessDenied、 sunPresenceEntityAccessDenied、sunPresenceAccessPermitted、および sunPresenceEntityAccessPermitted は廃止されています。これらの属性は、属性 sunPresencePrivacy および sunPresenceUserPrivacy に置き換えられています。廃止された属性はまだスキーマ内にありま すが、Sun JavaTM System Access Manager コンソールには表示されず、使用されていません。

# <span id="page-3-0"></span>ハードウェアおよびソフトウェアの要件

この節では、Instant Messaging ソフトウェアのインストール要件について説明します。インストール する前に、最小限のハードウェア要件およびオペレーティングシステム要件を満たしていることを確認 してください。サーバーとクライアントの両方で、JRE 1.4 がサポートされています。また、インス トールする前に、すべての製品パッチも確認してください。

Sun Java™ System Instant Messaging の必須パッチの最新リストについては、

http://sunsolve.sun.com にアクセスし、「パッチ」または「パッチ・サポート・ポータル」のい ずれかを選択します。Sun JavaTM System Instant Messaging のリンクをたどります。システムパッチ要 件が変更されたり、Java Enterprise System コンポーネント用のパッチが利用可能になると、SunSolve からアップデートが入手可能になります。最初は推奨パッチクラスタの形式で入手します。

Instant Messaging ソフトウェアのこのリリースに必要なハードウェアとソフトウェアは、次のとおり です。

## サーバーのオペレーティングシステム要件

このリリースの Sun Java System Instant Messaging では、次のプラットフォームがサポートされていま す。

- Solaris<sup>TM</sup> 8 (5.8) Operating System (SPARC<sup>®</sup> Platform Edition)
- Solaris<sup>™</sup> 9 (5.9) Operating System (SPARC<sup>®</sup> Platform Edition)
- Solaris<sup>TM</sup> 9 (5.9) Operating System (x86 Platform Edition)
- Solaris<sup>TM</sup> 9 (5.9) Operating System (Opteron Platform Edition)
- Solaris<sup>TM</sup> 10 Operating System (SPARC<sup>®</sup> Platform Edition)
- $Solaris^{TM}$  10 x86 Operating System (x86 Platform Edition)
- Solaris<sup>TM</sup> 10 Operating System (Opteron Platform Edition)
- Red Hat Enterprise Linux AS 2.1 および AS 3.0.

Solaris 用の推奨パッチリストについては、次の場所を参照してください。

http://sunsolve.sun.com

## サーバーのソフトウェア要件

このバージョンの Instant Messaging は、次のバージョンのほかのサーバーソフトウェアと互換性があ ります。

- Sun Java<sup>TM</sup> System Access Manager 6 2005Q1
- Sun Java<sup>TM</sup> System Application Server Enterprise Edition 8 2005Q1
- Sun Java<sup>TM</sup> System Calendar Server 6 2005Q1
- Sun Java<sup>TM</sup> System Directory Server 5 2005Q1
- Sun Java<sup>TM</sup> System Messaging Server 6 2005Q1
- Sun Java<sup>TM</sup> System Portal Server 6 2005Q1
- Sun JavaTM System Web Server 6.1 2005Q1 SP4

## サーバーのハードウェア要件

Sun Java System Instant Messaging インストール時の最小限のハードウェア要件は、次のとおりです。

- ソフトウェア用として約 300M バイトの空きディスク領域。
- ユーザーごとに約 5K バイトのディスク領域。
- 256M バイト以上の RAM。必要な RAM の容量は、並行して実行されるクライアント接続の数 およびサーバーとマルチプレクサを同一のホストに導入するかどうかに応じて変化します。

## クライアントのオペレーティングシステム要件

このリリースでは、次のクライアントプラットフォームがサポートされます。

- Solaris 8、9、および 10
- Microsoft Windows 98 以降 (ME、NT (SP 6a)、2000、XP)
- Mac OS X 10.1 以降
- Red Hat Linux 7.2 以降

## クライアントのソフトウェア要件

Microsoft Windows 上では、次のブラウザの Java Plug-in を使用して Instant Messenger を実行できま す。

- Netscape 4.7x、7 以降
- Mozilla 1.2 以降
- Internet Explorer 5.0 以降

クライアントマシンにバージョン 1.4 以上の Java がインストールされている場合、そのままの状態で Java Plug-in および Java Web Start を使用できます。Netscape Navigator v7 および最近のバージョンの Mozilla ブラウザには、バージョン 1.4 以上の Java が含まれています。Internet Explorer には最新版の Java は含まれていません。Java 1.4 をインストールしているクライアントで問題が発生した場合は、5.0 にアップグレードしてください。JDK 5.0 には、Sun JavaTM System Instant Messaging が含まれていま す。

クライアントマシンにバージョン 1.4 以上の Java がインストールされていない場合、Java Web Start を インストールする必要があります。Java v1.4 は、次の場所からダウンロードし、インストールするこ とができます。

http://java.sun.com/j2se

Java Web Start は、次の場所からダウンロードし、インストールすることができます。

http://www.java.sun.com/products/javawebstart

HTML リンクは、Instant Messenger を通してのやりとりが可能であり、またクリックすることで Instant Messenger から起動できます。リンクがアクティブになると、Instant Messenger によってブラ ウザが起動されます。表 2 に、サポートされるオペレーティングシステムとブラウザの組み合わせを示 します。

表 1 サポートされるクライアントのオペレーティングシステムとブラウザの組み合わせ

| オペレーティングシステム                          | ブラウザ                          |  |
|---------------------------------------|-------------------------------|--|
| Solaris                               | Netscape Communicator 4.7x 以降 |  |
| Red Hat Linux 7.x                     | Netscape 4.7                  |  |
| Red Hat Linux 8.0 以降                  | Mozilla 1.2 以降                |  |
| Microsoft Windows<br>98/ME/NT/2000/XP | 制限なし                          |  |
| Mac $OS X$                            | 制限なし                          |  |

## クライアントのハードウェア要件

Instant Messenger は、大半のプラットフォーム上で 20 ~ 40M バイトのメモリを消費します。メモリ 要件を見積もる際には、クライアントマシン上で使用するほかのアプリケーション ( オペレーティング システムを含む ) の要件も考慮してください。Instant Messenger およびほかのアプリケーションを快適 に使用するためには、ほとんどの場合、128M バイト以上の RAM を搭載することが推奨されています。 メモリ消費量の多いオペレーティングシステムを使用する場合、より多くのメモリが必要になります。

## <span id="page-6-0"></span>このリリースで修正されたバグ

次の表に、アーリーアクセスリリース以降の Instant Messaging 7 2005Q1 で修正されたバグを示しま す。

| $-$     |                                                                                            |  |
|---------|--------------------------------------------------------------------------------------------|--|
| バグ ID   | 説明                                                                                         |  |
| 6203662 | これまで Linux では、Instant Messaging をインストールすると、デフォルトで監視エー<br>ジェントが有効化されませんでした。現在は、この問題は発生しません。 |  |

表 2 Instant Messaging 7 2005Q1 で修正されたバグ

## <span id="page-7-0"></span>重要情報

この節には、製品の主要マニュアルには含まれていない最新の情報が含まれています。ここでは、次の 内容について説明します。

- [インストール上の注意](#page-7-1)
- [互換性の問題](#page-7-2)
- Instant Messaging 7 2005Q1 [のドキュメントアップデート](#page-7-3)

## <span id="page-7-1"></span>インストール上の注意

- Instant Messaging の設定時に、Sun Java System Identity Server を使用してポリシーを保存す るように選択すると、次のポリシーが作成されます。
	- o Instant Messaging サービスおよび Presence サービスの管理権限
	- ❍ Instant Messaging の設定変更権限
	- ❍ Instant Messaging 会議室の管理権限

## <span id="page-7-2"></span>互換性の問題

7 2005Q1 Instant Messenger を使用するには、7 2005Q1 サーバーが必要です。サーバー間の通信では、 リリース 6 2004Q2 と 7 2005Q1 間で互換性があります。サーバー設定ファイル (iim.conf) を変更した り、その他のサーバー関連データを移行したりする必要はありません。『Sun Java Enterprise System 2005Q1 Upgrade and Migration Guide』も参照してください。

## <span id="page-7-3"></span>Instant Messaging 7 2005Q1 のドキュメントアップデート

次のマニュアルは廃止されました。これらのマニュアルに記載されていた情報は、次の『Sun Java System Communications Services 6 2005Q1 配備計画ガイド』に組み込まれています。

- 『Sun Java System Calendar Server 6 2004Q2 配備計画ガイド』
- 『Sun Java System Instant Messaging 6 2004Q2 配備計画ガイド』
- 『Sun Java System Messaging Server 6 2004Q2 配備計画ガイド』
- 『Sun Java System Communications Services 6 2004Q2 企業向け配備計画ガイド』

また、『Sun Java System Instant Messaging 6 2004Q2 インストールガイド』も廃止されました。このマ ニュアルに記載されていた情報は、次のマニュアルに含まれています。

- 『Sun Java Enterprise System 2005Q1 インストールガイド』
- 『Sun Java Enterprise System 2005Q1 Upgrade and Migration Guide』
- 『Sun Java System Instant Messaging 7 2005Q1 管理ガイド』

この節の後の部分では、マニュアルの記載の誤りと記載漏れについて説明します。

#### オンラインヘルプ

次の機能については、製品のオンラインヘルプまたはクイックレファレンスのいずれにも説明されてい ません。

#### 「起動」画面

「起動」画面で Instant Messenger を起動します。Java Web Start を使用している場合は、画面の中央に ある「起動」ボタンを押します。Java Plug-in (Microsoft Windows ユーザーのみ ) を使用している場合 は、画面の最上部にある「Java プラグインを利用する」ボタンを押します。「オンラインヘルプ」およ び「クイックレファレンス」ボタンを押すと、エンドユーザー製品のヘルプが表示されます。

#### 「バージョン情報」ダイアログボックス

「バージョン情報」ダイアログボックスには、製品の著作権情報が記載されています。また、「詳細」タ ブには、システム、クライアント、サーバー、およびセッション情報が示され、問題が発生した場合に は、エンドユーザーが電子メールにコピー&ペーストして、管理者またはサポートセンターへ送信する ことができます。

#### 連絡先の承認管理

この機能を使用すると、「こちらのステータスを表示できるユーザー」ウィンドウを表示できます。 ユーザーがリストから誰かを削除した場合でも、ほかのユーザーのリストにはまだ記載されたままにな ります。このコマンドを使用すると、これまでその連絡先一覧に名前が記載されていたほかのユーザー から、連絡先承認を取り消すことができます。これまでは、「設定」ウィンドウの「プライバシー」タ ブを使用してこの画面を表示していましたが、「ツール (T)」メニューから呼び出せるようになりまし た。

#### 「連絡先を追加」画面

「連絡先を追加」ダイアログボックスと「ユーザーを検索」ダイアログボックスが、ユーザーの検索と 追加用として 1 つのダイアログボックスに統合されました。

#### セッション *ID* および優先順位設定

「設定」ウィンドウの「詳細」タブの「現在のセッションの優先設定」( 日本語環境ではバグ 6230696 で タイトルとして残っています ) が廃止されました。代わりに、ステータスを変更する場合は、エンド ユーザーがチェックボックスを選択して、優先順位を調整するようになっています ( デフォルトで有効 になっている )。チェックボックスをオンにすると、ユーザーは自動的に、セッション優先順位を「ア イドル」、「不在」、「多忙」のステータスに下げることができます。

#### 顔文字

( バグ ID: 6182662) 新しい顔文字の一部がオンラインヘルプに記載されていません[。表](#page-9-0) 3 に、記載され ていない顔文字と、その対応するキーボードショートカットを示します。

<span id="page-9-0"></span>表 3 Instant Messenger 顔文字

| ◡<br>名前  | ショートカット文字                   |
|----------|-----------------------------|
| 目覚まし時計   | ((O))                       |
| 風船       | $88 =$                      |
| バースデーケーキ | $\sim$ [                    |
| カレンダー    |                             |
| 厄介       | $\&$ ]                      |
| ピエロ      | :O)                         |
| 花        | $@=$                        |
| プレゼント    | $@[$                        |
| ゴールドスター  | $(\hbox{}^*)$               |
| ナイフ      | $\rightarrow$               |
| 救助       | $O =$                       |
| カミナリ     | ¥¥¥                         |
| 乾杯       | $) - 1$                     |
| マネー      | $\$\$$                      |
| ビアマグ     | $@]$                        |
| ミュージック   | $\sim\! \sim$               |
| 怪しい      | $<\!\mathrm{O}\!\!\sim$     |
| 輝く太陽     | $=O=$                       |
| 電話       | $(\sim)$ a                  |
| バイオリン    | $\sim\!\!\frac{V}{T}\!\sim$ |

#### 連絡先の承認管理のメニュー項目

「ツール (T)」、「連絡先の承認管理」を選択すると、「こちらのステータスを表示できるユーザー」ダイ アログボックスが表示されます。詳細は[、「「こちらのステータスを表示できるユーザー」ダイアログ](#page-10-0) [ボックス」を](#page-10-0)参照してください。

#### <span id="page-10-0"></span>「こちらのステータスを表示できるユーザー」ダイアログボックス

( バグ ID: 6183638) このダイアログボックスには「ツール」、「連絡先承認の管理」を選択することでア クセスできます。このダイアログボックスでは、エンドユーザーは、自分が誰の連絡先一覧に記載され ているか見ることができます。ただし、記載されている先のユーザーの連絡先一覧を見ることはできま せん。たとえば、ユーザー A がユーザー B の連絡先一覧にユーザー A を記載することを許可したが、 ユーザー B を自分の連絡先一覧に記載しなかった場合、ユーザー B はユーザー A の「こちらのステー タスを表示できるユーザー」ダイアログボックスに表示されます。Instant Messenger では、ユーザー B はユーザー A のステータスを表示できるユーザーとして参照されます。このダイアログボックスのオ プションを使用すると、ユーザー A は、ユーザー B を自分の連絡先一覧に追加、またはユーザー B の 連絡先一覧から自分を削除することができます。

#### ➤ ステータスを表示できるユーザーを連絡先一覧に追加する

1. Instant Messenger で、「ツール」、「連絡先の承認管理」を選択します。

「こちらのステータスを表示できるユーザー」ダイアログボックスが表示されます。

2. リストから追加するこちらのステータスを表示できるユーザーの名前を選択し、「連絡先一覧に追 加」をクリックします。

こちらのステータスを表示できるユーザーが、「承認保留中」のステータスで連絡先一覧に追加さ れ、承認要求がこちらのステータスを表示できるユーザーに送信されます。

#### ➤ こちらのステータスを表示できるユーザーの連絡先一覧から名前を削除する

1. Instant Messenger で、「ツール」、「連絡先の承認管理」を選択します。 「こちらのステータスを表示できるユーザー」ダイアログボックスが表示されます。

2. 連絡先一覧分から自分の名前を削除するこちらのステータスを表示できるユーザーの名前を選択 し、「ユーザーアクセスを拒否」をクリックします。

こちらのステータスを表示できるユーザーの連絡先一覧から削除されました。

#### ユーザーステータス監視インジケータ

オンラインヘルプには、ユーザーのステータスを監視している場合、Instant Messenger では、連絡先 一覧のそのユーザーの連絡先名にアスタリスク (\*) が付加されると記載されています。一部のプラット フォームでは、アスタリスクではなく感嘆符 (!) が使用されます。

#### 「新規ユーザー登録」ダイアログボックス

管理ガイドで説明されているように、Instant Messenger をカスタマイズして新規ユーザーを登録でき るようにすると、ボタンが 1つ、「ログイン」ダイアログボックスに追加されて、ユーザーが「新規 ユーザー登録」ダイアログボックスにアクセスできるようになります。このダイアログボックスの使用 方法は、オンラインヘルプには含まれていません。使用方法については、『Sun Java System Instant Messaging 管理ガイド』に記載されています。

## <span id="page-11-0"></span>既知の問題点と制限事項

ここでは、Instant Messaging 7 2005Q1 のリリース時点で判明している重要な既知の問題について説明 します。

パッチの更新は、頻繁に行われます。Sun Java System Instant Messaging のインストール時または使用 時に問題が発生した場合は、ご購入先に問題を修正するパッチが入手可能かどうかを確認してくださ い。また、Sun の Web サイトで入手可能なパッチを確認することもできます。

http://sunsolve.sun.com

[表](#page-11-1) 4 に、既知の問題および制限の一覧を示します。

#### <span id="page-11-1"></span>表 4 既知の問題および制限

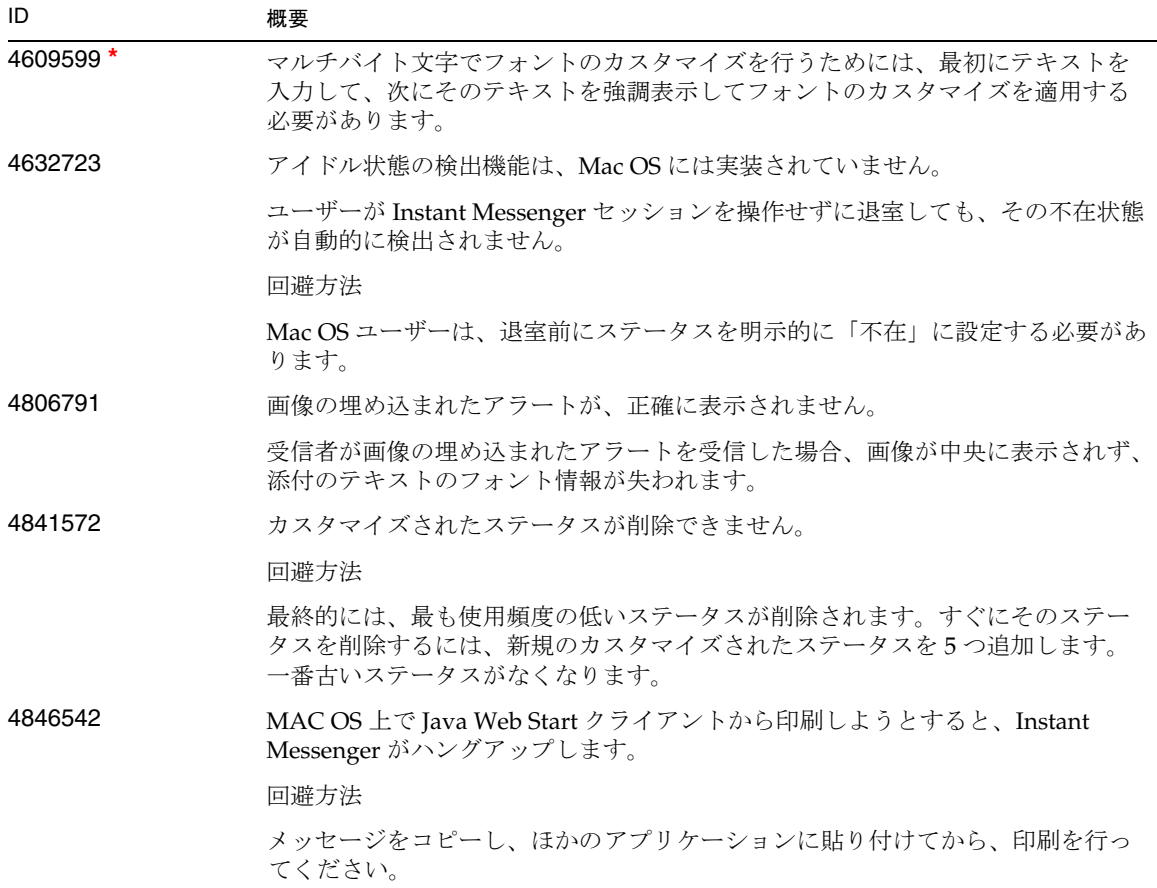

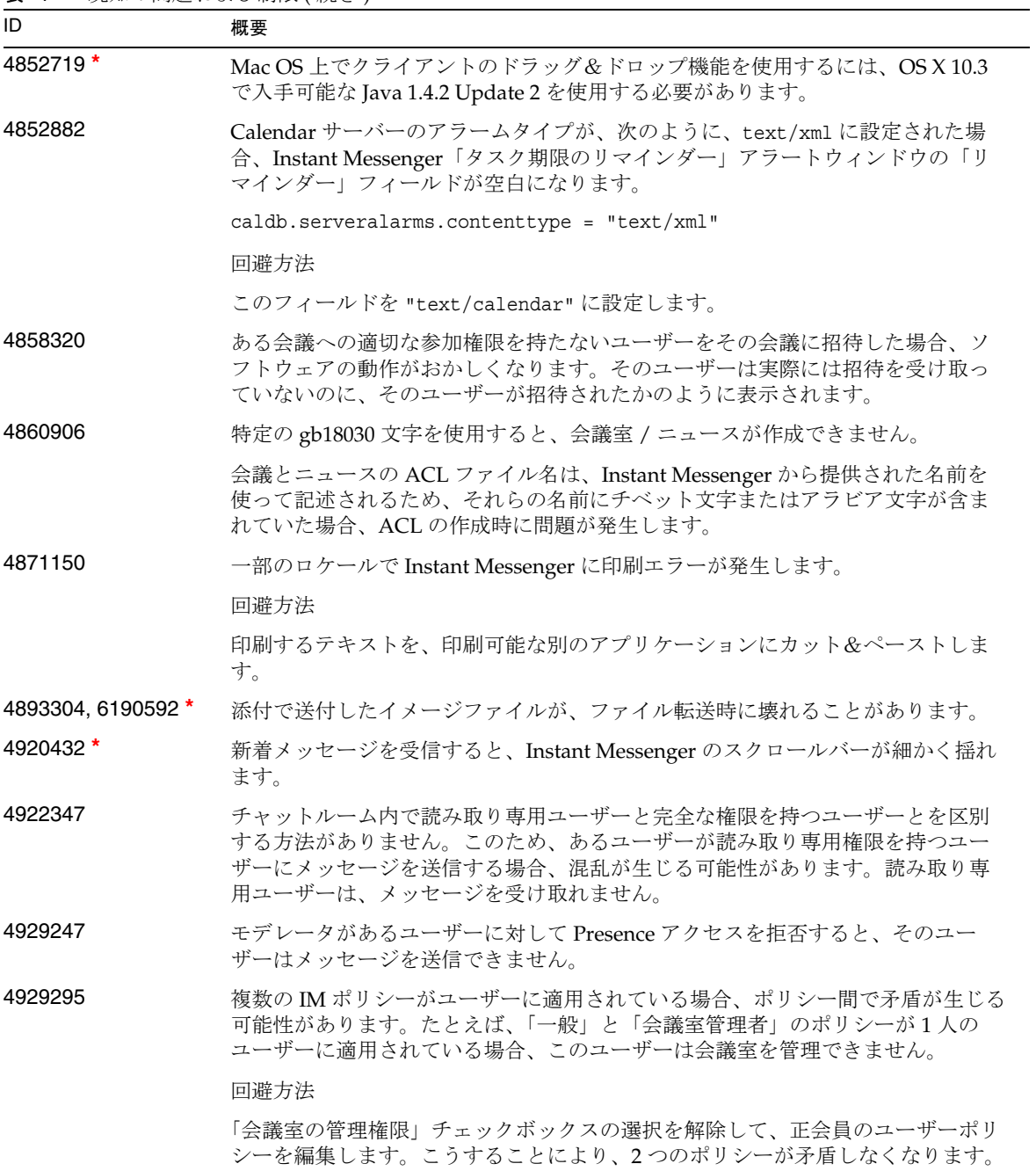

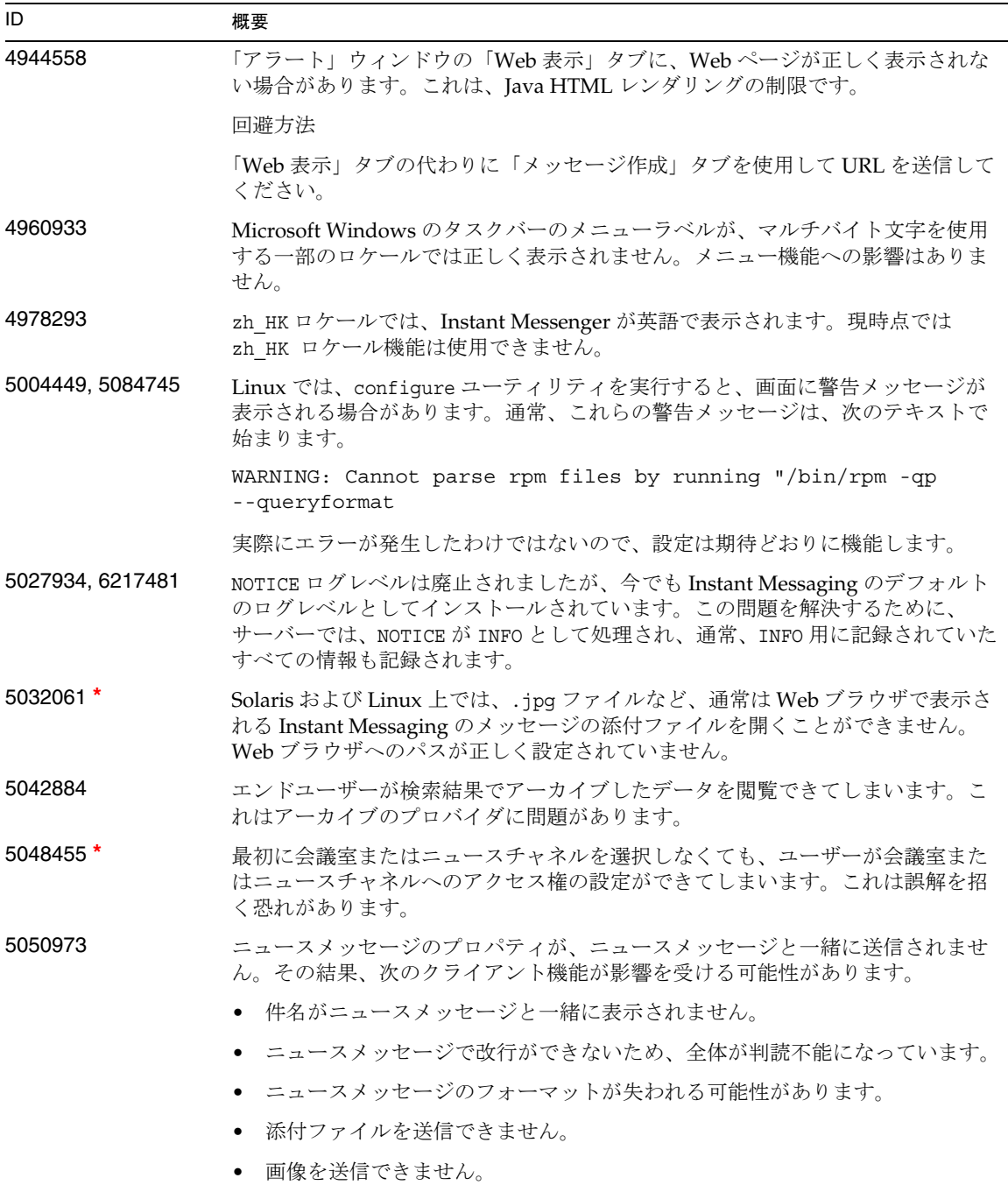

 $\sim$  $\overline{\phantom{a}}$ 

表 4 既知の問題および制限 (続き)

| ID      | 概要                                                                                                    |
|---------|----------------------------------------------------------------------------------------------------|
| 5051299 | サーバー間の通信で、エンドユーザーに対してニュースチャネルのアクセス権が<br>機能しません。たとえば、アクセス権が NONE に設定されているユーザーが READ<br>にアクセスすることができます。                                                                                     |
| 5051369 | サーバー間の通信で、別のサーバーでニュースチャネルに登録しているエンド<br>ユーザーが、ニュースチャネルのメッセージ作成者とチャットできません。                                                                                                    |
| 5051371 | サーバー間の通信で、NONE、READ、および WRITE などのエンドユーザーのアクセ<br>ス権が、会議室で正しく機能しません。                                                                                                    |
| 5065241 | Instant Messenger がサーバーに接続されていないのに、ステータスを変更するオ<br>プションが表示されます。接続されていない状態でステータスに加えられた変更<br>は、有効になりません。                                                                                     |
| 5071025 | Instant Messenger で新規の連絡先グループを作成し、そのグループに連絡先を割<br>り当てないで、ログアウトして再度ログインすると、この連絡先グループが連絡<br>先一覧に表示されなくなります。                                                                                 |
|         | 回避方法                                                                                                    |
|         | Instant Messenger からログアウトする前に、連絡先グループに連絡先を追加しま<br>す。                                                                                                    |
| 5076386 | エンドユーザーが有効なプライバシープロファイルを削除した場合、Instant<br>Messenger クライアントではそのプライバシープロファイルが削除されたことを<br>表示しているにもかかわらず、サーバーでは削除された有効なプライバシープロ<br>ファイルの適用を継続します。                                             |
|         | 回避方法                                                                                                    |
|         | エンドユーザーが有効なプライバシープロファイルを削除すると、現在 Instant<br>Messenger クライアントでは、自動的に「すべてのユーザーに表示」プライバ<br>シープロファイルが有効にされるようになっています。エンドユーザーは、別の<br>プライバシーリストを有効にして、「すべてのユーザーに表示」プロファイルをも<br>う一度有効にする必要があります。 |
| 5082579 | ネットワーク接続が切断された後も、ユーザーステータスがオンラインのままに<br>なります。                                                                                                    |
| 5087303 | エンドユーザーが最後に正常にログインしたサーバーが、Instant Messenger の<br>「ログイン」ダイアログボックスに表示されない場合があります。この動作はユー<br>ザー名の動作と矛盾します。ユーザー名の場合は、最後に正常に使用されたユー<br>ザー名が、「ログイン」ダイアログボックスに表示されます。                            |
|         | 回避方法                                                                                                    |
|         | 1. 「ログイン」ダイアログボックスで、「詳細」をクリックします。                                                                                                    |
|         | 2. 「サーバー」ドロップダウンリストから該当するサーバーを選択します。                                                                                                    |

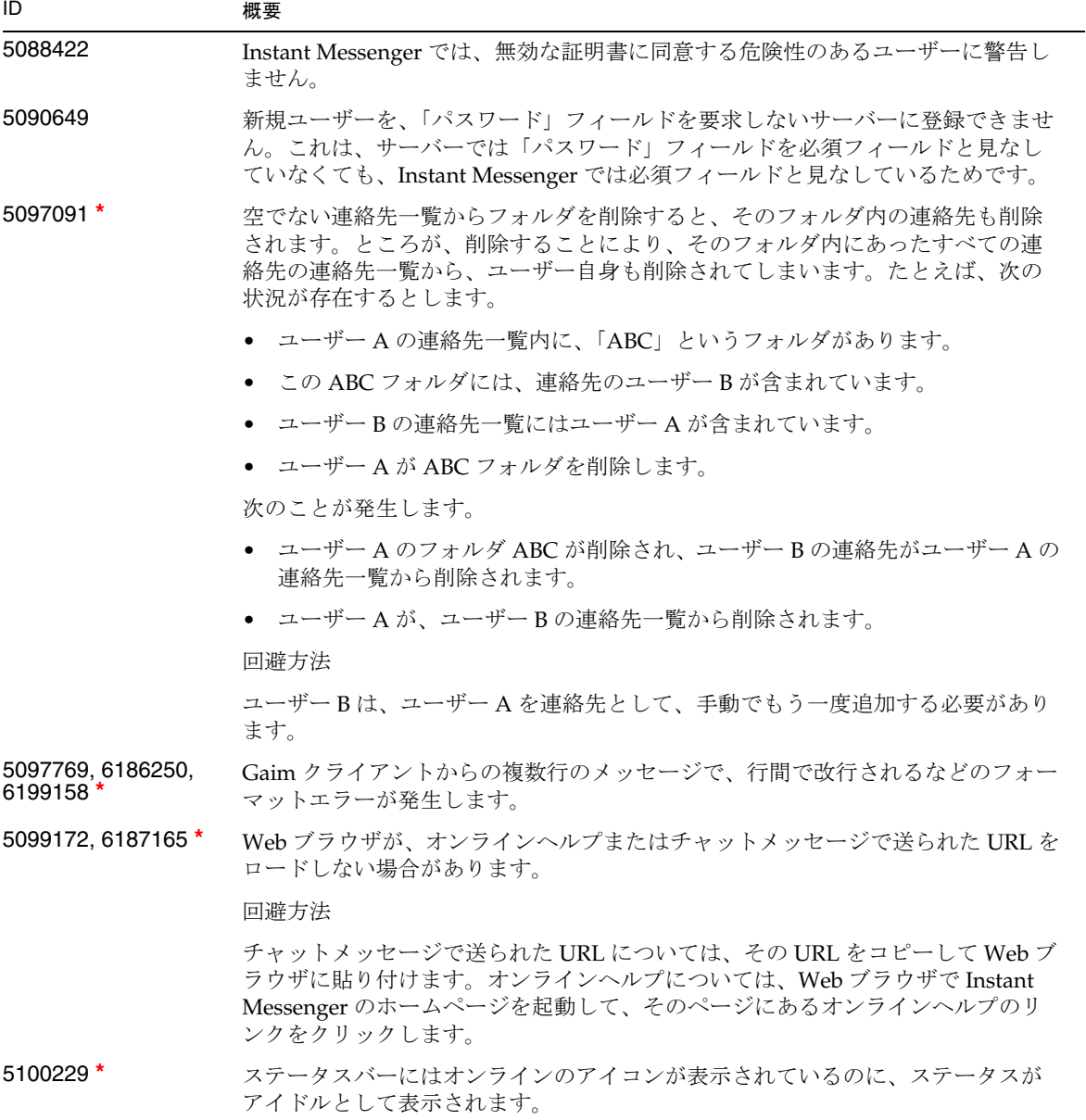

#### 表 4 既知の問題および制限 (続き) 2000年 - 2000年 - 2000年 - 2000年 - 2000年 - 2000年 - 2000年 - 2000年 - 2000年 - 2000年 - 2000年 - 2000年 - 2000年 - 2000年 - 2000年 - 2000年 - 2000年 - 2000年 - 2000年 - 2000年 - 2000年 - 2000年 - 2000年 - 2000年 - 2000年 - 2

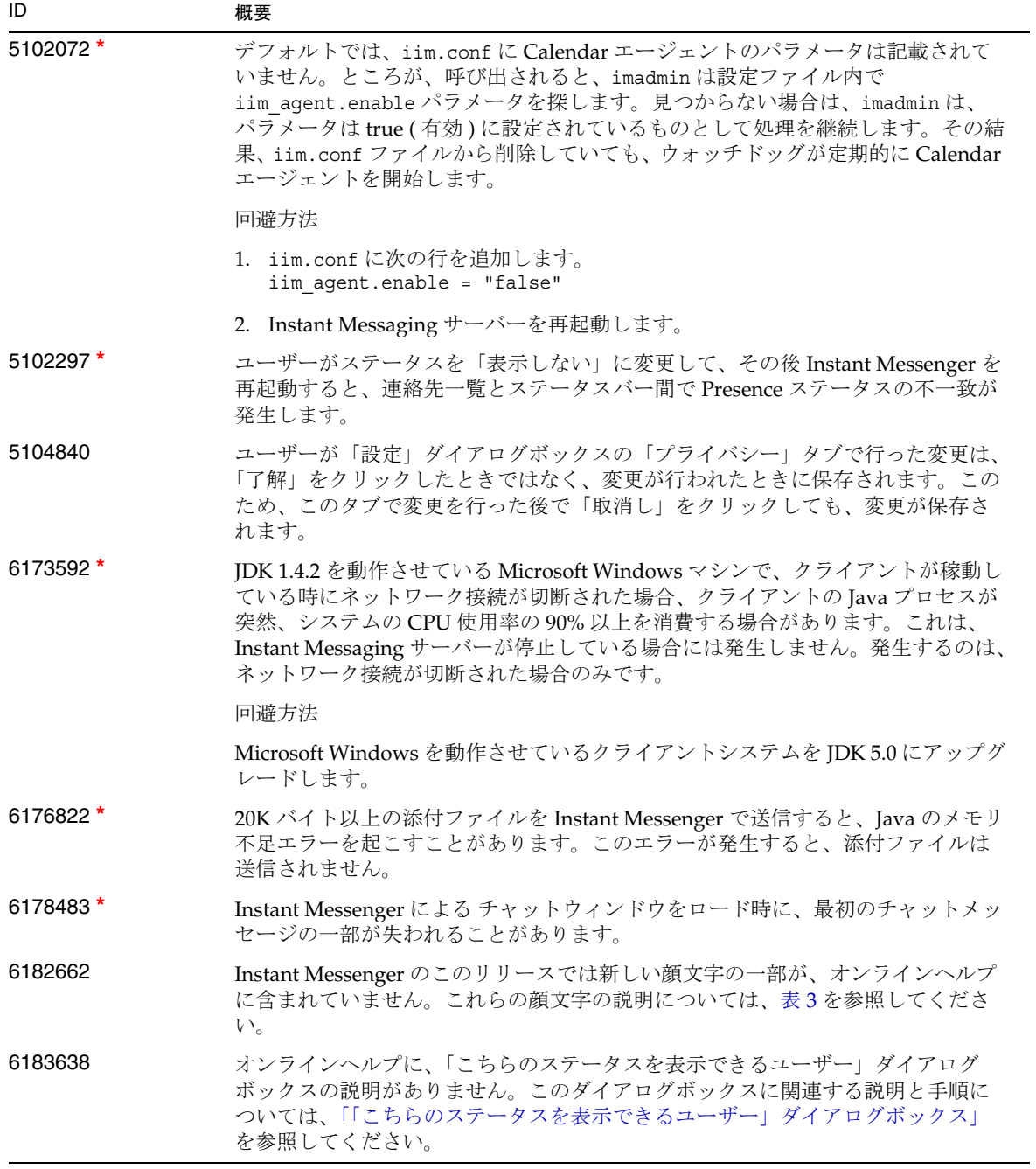

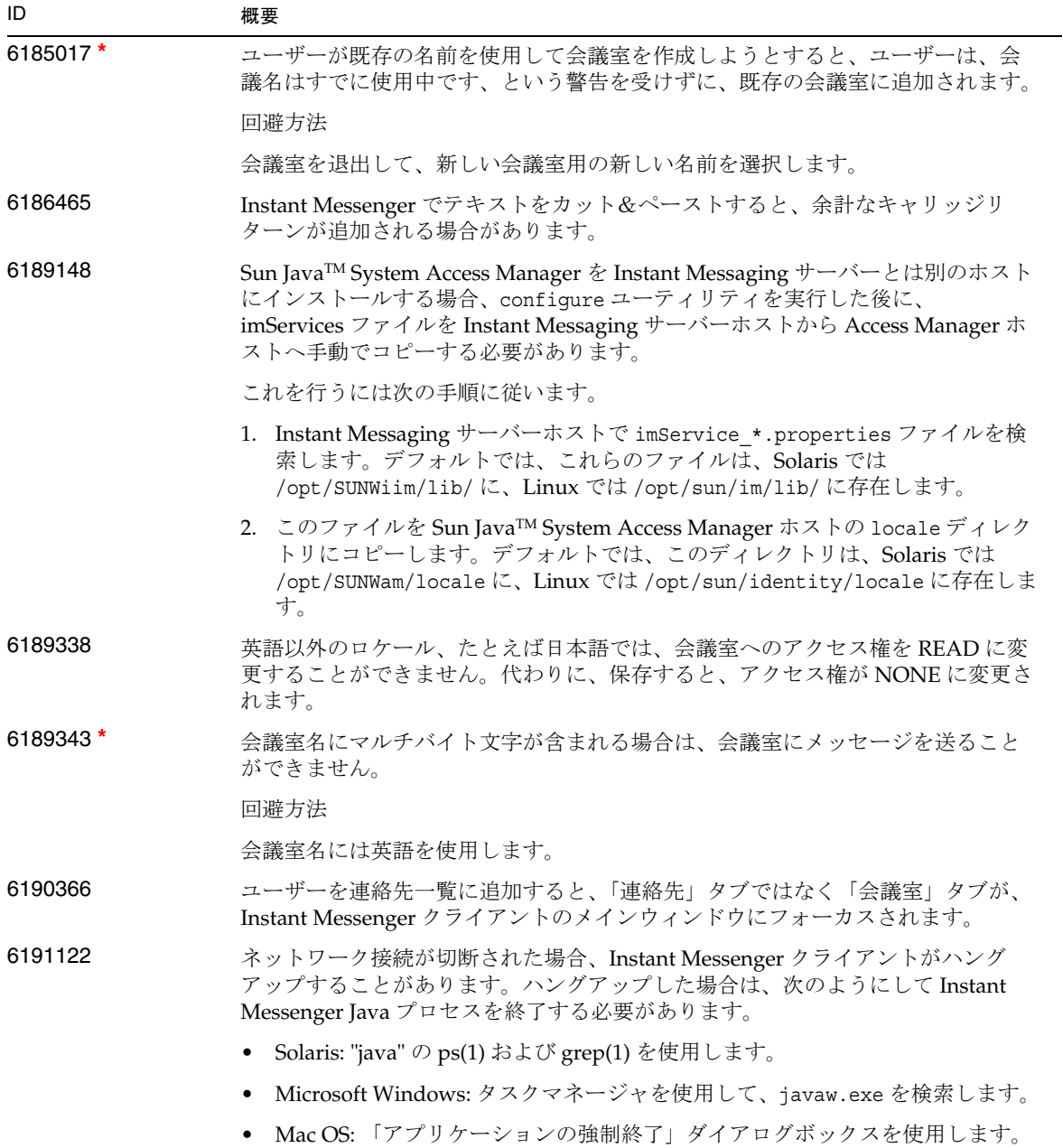

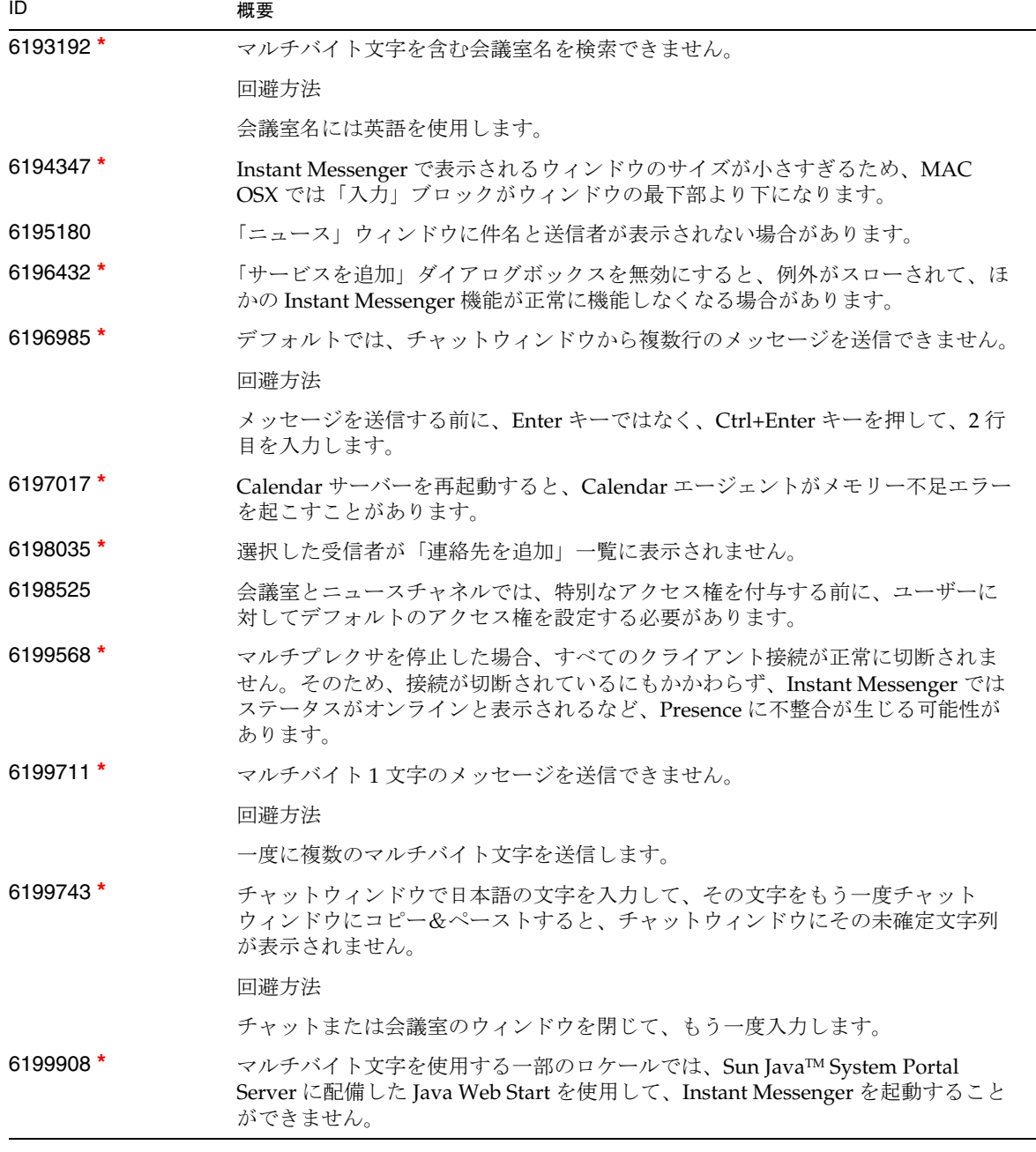

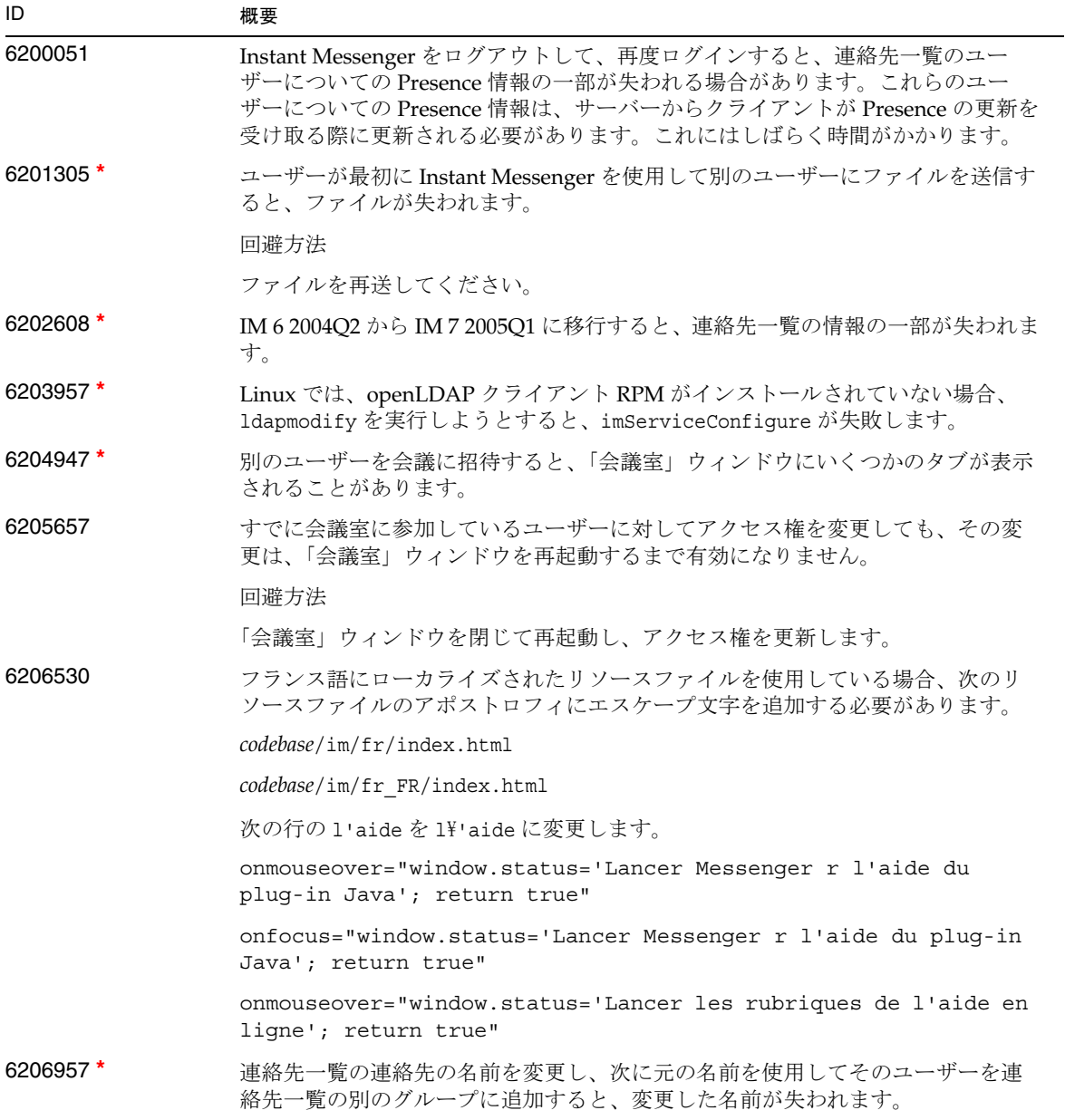

### 表 4 既知の問題および制限 ( 続き )<br>- スペントリック ( <del>)</del> - イントリック ( 続き )

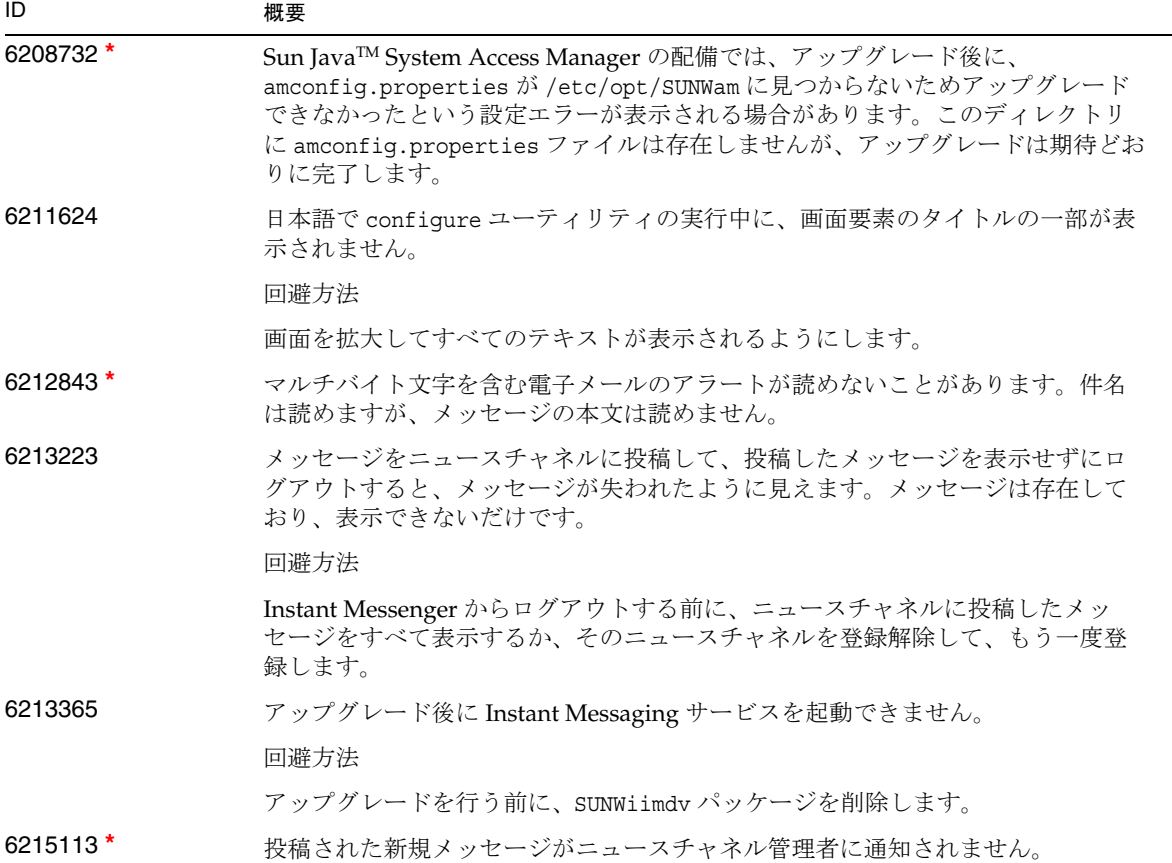

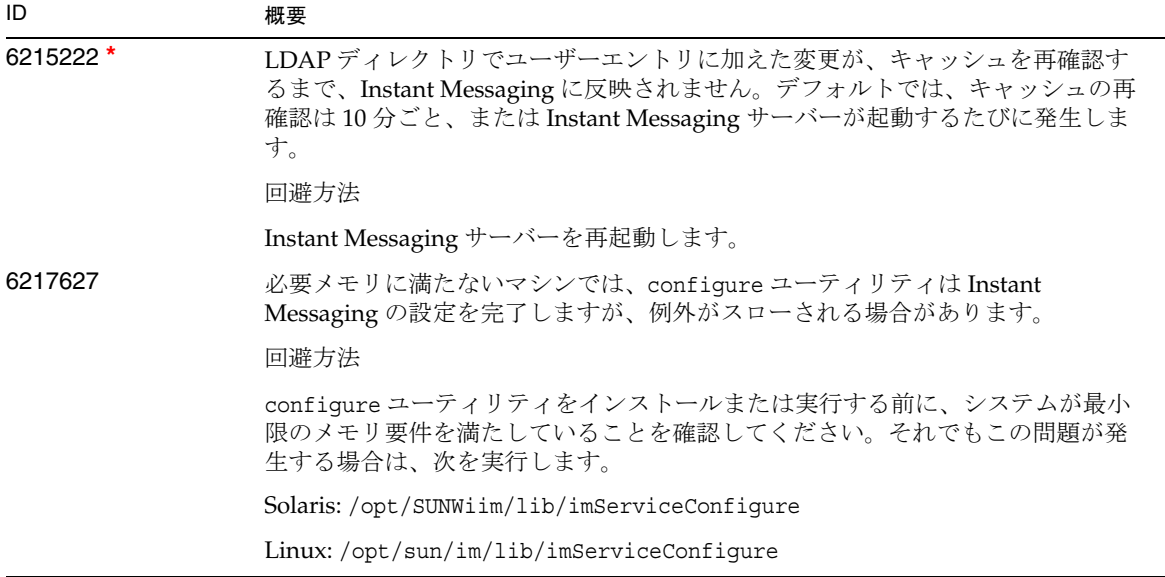

**\*** は、このリリース後まもなくパッチで解決される問題を示しています。今後提供されるパッチ一覧に ついては、このリリースノートの始めの部分を参照してください。

## <span id="page-21-0"></span>再配布可能なファイル

Sun Java™ System Instant Messaging 7 2005Q1 には、再配布可能なファイルは含まれていません。

# <span id="page-22-0"></span>問題の報告とフィードバックの方法

Sun Java™ System Instant Messaging で問題が発生した場合は、次のいずれかの方法で Sun カスタマサ ポートにご連絡ください。

● 次の Sun ソフトウェアサポートのサービスオンライン http://www.sun.com/supportraining

このサイトには、Knowledge Base、オンラインサポートセンター、ProductTracker へのリン クと、保守プログラムやサポート連絡先の電話番号へのリンクがあります。

• 保守契約先に電話連絡してください。

問題を解決する上で最善のサポートが受けられるようにするため、サポートに連絡するときは次の情報 を用意してください。

- 問題が発生した場所および操作に与える影響を含む、問題の説明
- マシンの種類、オペレーティングシステムのバージョン、および製品のバージョン ( 問題に関 係するパッチおよびその他のソフトウェアを含む)
- 問題が発生するまでに使用していた詳細な手順または方法
- エラーログまたはコアダンプ

# コメントの送り先

Sun では、マニュアルの品質向上のために、お客様からのコメントや提案をお待ちしています。

コメントをお送りいただく際は、http://docs.sun.com にアクセスして、「コメントの送信」をク リックしてください。オンラインフォームでは、マニュアルのタイトルと Part No. をご記入ください。 Part No. はマニュアルのタイトルページまたは上部に記載された7桁または9桁の番号です。たとえ ば、このリリースノートのタイトルは、Sun JavaTM System Instant Messaging 7 2005Q1 リリースノート で、Part No. は 819-1483 です。

# <span id="page-23-0"></span>その他の情報

次の Web サイトには、役立つ Sun JavaTM System 情報があります。

- Instant Messaging のマニュアル http://docs.sun.com/coll/InstantMessaging\_05q1
- Sun Java™ System マニュアル http://docs.sun.com/prod/java.sys
- Sun JavaTM System コンサルティングおよびプロフェッショナルサービス http://www.sun.com/service/sunjavasystem/sjsservicessuite.html
- Sun Java™ System ソフトウェア製品およびサービス http://www.sun.com/software
- Sun JavaTM System ソフトウェアサポートサービスおよび Knowledge Base http://www.sun.com/service/support/software
- Sun サポートおよびトレーニングサービス http://training.sun.com
- Sun JavaTM System 開発者向け情報 http://developers.sun.com
- Sun 開発者サポートサービス http://developers.sun.com/prodtech/support
- Sun ソフトウェアデータシート http://wwws.sun.com/software

Copyright © 2005 Sun Microsystems, Inc. All rights reserved.

Sun Microsystems, Inc. は、このマニュアルで説明されている製品に含まれるテクノロジに関する知的所有権を保持してい ます。これらの知的所有権には http://www.sun.com/patents に示される 1 つまたは複数の米国の特許、および米国 および他の各国における 1 つまたは複数の特許または特許申請が含まれますが、これに限定されません。 SUN PROPRIETARY/CONFIDENTIAL.

U.S. Government users are subject to the Sun Microsystems, Inc. standard license agreement and applicable provisions of the FAR and its supplements.

ご使用はライセンス条項に従ってください。

この配布には、第三者が開発したソフトウェアが含まれている可能性があります。

本製品の一部は、カリフォルニア大学からライセンスされている Berkeley BSD システムに基づいている場合があります。

Sun、Sun Microsystems、Sun ロゴ、Java、および Solaris は、米国およびその他の国における Sun Microsystems, Inc. の商 標または登録商標です。すべての SPARC の商標はライセンス基底に従って使用されており、米国および他の各国における SPARC International, Inc. の商標または登録商標です。